Vol. 1, No. 1, September 2021 : pp.63-71 **P-ISSN : 9800-3456**  $\Box$  63 **E-ISSN : 2675-9802**

# **Sistem Pendukung Keputusan Reqruitment Kredit Perumahan Rakyat Bersubsidi Dengan Menggunakan Metode SMART**

**Arief Ridho Harahap \*, Mochammad Iswan\*\*, Sri Murniyanti\*\***

\* Program Studi Sistem Informasi, STMIK Triguna Dharma

\* Program Studi Manajemen Informaika Dosen Pembimbing I, STMIK Triguna Dharma \*\* Program Studi Sistem Informasi Dosen Pembimbing II, STMIK Triguna Dharma

**Article history:** Received Apr 28<sup>th</sup>, 2021 Revised Aug 20<sup>th</sup>, 2021 Accepted Aug 26<sup>th</sup>, 2021

# **Keyword:**

Sistem Pendukung Keputusan, Kredit Perumahan, Simple Multi Attribut Rating Tecnique

# **Article Info ABSTRACT**

Sistem Pendukung Keputusan adalah suatu sistem yang digunakan untuk membantu pengambilan keputusan dalam situasi yang semiterstruktur dan situasi yang tidak terstruktur. Masalah dalam menentukan konsumen yang layak menerima rumah subsidi, dimana perusahaan PT.Segar Asri Pratama masih menggunakan cara perhitungan dalam menentukan konsumen masih secara manual. Sehingga dibutuhkan sistem dalam mempercepat perhitungan dalam setiap kriteria yang telah ditentukan. Dalam mendukung perhitungan dari setiap kriteri maka dibutuhkan suatu metode. Pada saat ini digunakan metode Simple Multi Attribut Rating Tecnique dari perhitungan kriteria tersebut. SMART adalah suatu metode untuk pengambilan keputusan multi kriteria. Hasil penelitian ini adalah yang pertama berdasarkan hasil penerapan metode maka metode tersebut dapat dipergunakan dalam menyelesaikan masalah pada sistem pendukung keputusan reqruitment kredit pada perumahan rakyat bersubsidi, kedua berdasarkan hasil perancangan maka sistem pendukung keputusan reqruitment kredi perumahan rakyat bersubsidi dapat menjadi solusi yang konkrit bagi pihak pemasaran PT.Segar Asri Pratama, ketiga telah dilakukannya implementasi maka didapat hasil yang sangat sesuai dengan keputusan yang dilakukan secara manual dan layak dipergunakan oleh pihak pemasaran PT.Segar Asri Pratama dalam memecahkan masalah yang ada.

> *Copyright © 2021 STMIK Triguna Dharma. All rights reserved.*

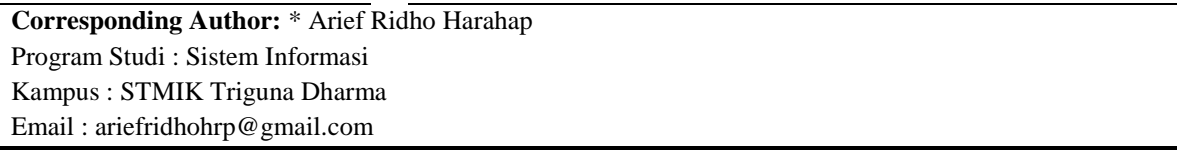

## **1. PENDAHULUAN (10 pt)**

PT. Segar Asri Pratama merupakan suatu perusahaan yang sedang berkembang di Kota Sibolga dan bergerak dibidang *developer* perumahan. PT. Segar Asri Pratama mempunyai proyek utama yaitu sebuah komplek hunian perumahan dan bangunan pasar rakyat di kawasan Kota Sibolga. PT. Segar Asri Pratama juga mengadakan program untuk rumah bersubsidi yang akan membantu masyarakat berpenghasilan rendah, agar mendapatkan hunian rumah atau tempat tinggal yang layak[1].

Rumah bersubsidi merupakan rumah ataupun hunian yang tidak akan dikenakan pajak dan memiliki bunga yang sangat rendah, yang khususnya akan ditujukan untuk masyarakat yang berpenghasilan rendah

agar mendapatkan hunian rumah atau tempat tinggal yang layak. Untuk dapat memperoleh rumah bersubsidi PT. Segar Asri Pratama bekerjasama dengan PT. Bank Pembangunan Daerah Sumatera Utara (Bank SUMUT) untuk memberikan kemudahan layanan yang lebih besar dan luas bagi para konsumen untuk dapat memiliki rumah dan dengan dibukanya layanan Kredit Pemilikan Rumah (KPR), agar PT. Segar Asri Pratama dapat menentukan konsumen yang memang layak untuk menerima rumah bersubsidi diperumahan PT. Segar Asri Pratama dan diperlukan sebuah sistem agar tersistematis dalam menerima rumah bersubsidi.

Salah satu sistem yang sering digunakan adalah Sistem Pendukung Keputusan. Sistem Pendukung Keputusan adalah suatu sistem yang berbasis komputer yang digunakan untuk membantu pengambilan keputusan dalam memanfaatkan data dan model tertentu serta untuk memecahkan berbagai masalah[2]. *Simple Multi Attribute Rating Technique* (SMART) merupakan salah satu metode yang dalam pengambilan keputusan dengan cara *multi* atribut. Teknik pengambilan keputusan *multi* atribut ini digunakan untuk mendukung pengambilan keputusan dalam memilih beberapa alternatif[3].

# **2. METODE PENELITIAN**

# **2.1 Sistem Pendukung Keputusan**

Manajemen Proyek Sistem Informasi Sistem dapat diartikan sebagai entitas maupun satuan yang terdiri dari dua atau melebihi komponen ataupun subsistem (sistem paling terkecil) yang saling berkaitan dan berhubungan guna mencapai suatu tujuan [4] *Decision Support System* (DSS), yakni merupakan sebuah sistem informasi interaktif yang memberikan informasi, pmodelan, dan memanipulasikan data. Sistem Pendukung Keputusan digunakan untuk membantu pengambilan sebuah keputusan dalam situasi yang semiterstruktur dan pada saat situasi yang tidak terstruktur, dimana tidak ada seorang pun yang tahu secara pasti bagaimana keputusan yang seharusnya dibuat.[5]

# **2.2 Algoritma SMART ( Simple Multi Atribute Rating Technique )**

Metode seperti *Simple Multi Atribute Rating Technique* merupakan salah satu metode dengan cara pengambilan sebuah keputusan multi kritria yang dikemukakan dan dikembangkan sejak tahun 1997 oleh yang bernama Edward. Metode seperti SMART ini didasari pada sebuah teori yang mengatakan bahwa setiap-tiap alternatif terdiri dari banyaknya jumlah kriteria yang memiliki sebuah nilai dan pada setiap kriteria memiliki bobot yang layaknya menggambarkan seberapa berguna dan sangat penting nilai dari bobot tersebut jika dibandingkan dengan kriteria yang lain[6]. Pemberian bobot pada metode SMART (*Simple Multi Atribute Rating Technique*) ini dengan cara menggunakan sebuah skala yang bernilai antara 0 sampai dengan 1, sehingga nantinya akan sangat mempermudah dalam melakukan perhitungan maupun perbandingan dari setiap nilai pada banyaknya alternatif[3].

Langkah pada proses perhitungan menerapkan metode WASPAS sebagai berikut :

- 1. Menetapkan setiap kriteria yang ingin digunakan.
- 2. Menentukan variabel nilai pada setiap bobot dari kriteria yang sebelumnya telah ditetapkan sesuai nilai keutamaan atau prioritas kriteria dengan mengedepankan *interval* 1 sampai dengan 100.
- 3. Melakukan perhitungan pada nilai normalisasi dari setiap hasil perbandingan nilai- nilai bobot setiap kritria dengan jumlah nilai bobot kritria, dengan menggunakan rumus..

Normalisasi = Wj /  $\Sigma$ Wj.

Keterangan:

Wj = Bobot pada setiap kriteria

∑Wj = Banyaknya bobot tiap kriteria

- 4. Melakukan pemberian nilai untuk sebuah kriteria pada setiap alternatif.
- 5. Menentukan utiliti nilai dengan cara mengubah setiap nilai pada setiap kriteria, yang nanti akan menjadi nilai keriteria yang lebih baku maka untuk itulah utiliti nilai nantinya digunakan dari rumus(2).

 $ui(ai) = 100$  (Cout-Cmin / Cmax-Cmin)% (2) Keterangan .: ui(ai) = Utiliti nilai kritria ke-1 untuk kritria ke- i. Cout = Nilai kritria ke- i. Cmin = Nilai kritria minimal. Cmax = Nilai kritria maksimal.

6. Menetapkan nilai akhir yang nantinya dari metode ini yaitu dengan menggunakan cara mengalihkan setiap nilai utiliti yang sudah didapatkan dengan nilai bobot dan sudah dinormalisasikan, yang kemudian hasil dari perkaliannya tersebut harus dijumlahkan. Rumus.(3) digunakan untuk mendapatkan dan mencari nilai akhir.

 $u(ai) = \sum m j = I Wj$ . ui. (ai)

Keterangan .:

 $u(ai) = Total$  nilai alternatif

 $Wj = Hasil \, dari \, setiap \, normalisasi \, bobot \, kritria$ 

ui(ai) = Hasil dari setiap penentuan utiliti nilai[15].

# **2.3 Kredit**

Kredit ialah suatu fasilitas keuangan yang memungkinkan badan usaha maupun seseorang untuk melakukan peminjaman uang untuk dapat membeli sebuah produk lalu melakukan pembayaran kembali dengan jangka waktu yang telah ditetapkan. UU No. 10 Tahun 1998 mengatakan bahwa suatu kegiatan kredit adalah cara melakukan penyediaan uang maupun tagihan yang dapat diartikan dengan persamaan itu, bahwasanya berdasarkan persetujuan maupun sesuai kesepakatan kegiatan dalam pinjam meminjam untuk dapat melakukan pelunasan hutangnya setelah jangka waktu yang telah ditetapkan diawal dan dengan pemberian bunga. Apabila seseorang menggunakan sebuah jasa kredit itu, maka ia dikenakan bunga didalam tagihannya.[7]

# **2.4 Rumah Bersubsidi**

Rumah bersubsidi adalah sebutan sebuah rumah dalam program pemerintah yang dinaungkan kepada kementerian khususnya dalam bidang pekerjaan umum dan perumahan rakyat dengan maksud suku bunga yang bisa dikatakan rendah dan dengan cicilan yang ringan selama masa kredit masih berlaku hingga akhirnya nanti mendapatkan rumah bersubsidi tersebut.

 Salah satu hal yang dapat dikatakan dapat menguntungkan bagi penerima rumah bersubsidi ini apabila dibandingkan dengan rumah yang tidak mendapatkan gelar bersubsidi ialah :

- 1. Kadar suku bunga dengan *fixed* 5% , dalam masa waktu kredit
- 2. Memberikan uang muka kecil mulai dari 1%
- 3. Rentang waktu maksimal rumah bersubsidi ini sampai dengan 20 tahun.

# **3. ANALISA DAN HASIL (10 pt)**

# **3.1. Pengolahan Data (Metode SMART)**

Didalam akan melakukan penyelsaian masalah terhadap Metod*e* SMART ini yaitu umumnya ada beberapa urutan-urutan yang nantinya harus diikuti seperti berikut :

- 1. Menetapkan masalah.
- 2. Menetapkan nilai sebuah kriteria.
- 3. Menetapkan adanya nilai alternatif.
- 4. Memberikan sebuah bobot terhadap setiap nilai alternatif dan kriteria.
	- $Wij =$   $\underline{Cout Cmin}$

$$
Cmax-Cmin
$$

Dimana :

W*ij =* B*o*bot kriteria pada bobot i baris ke j

C*out =* Nilai *record*

C*max =* Nilai maksimal pada kriteria ke x

C*min =* Nilai minimal pada kriteria ke x

5. Melakukan perhitungan nilai pada setiap normalisasi kriteria dan alternatif.

 Normalisasi = W*j* W

$$
\sum \overline{j}
$$

6. Lakukanlah perhitungan pada nilai *utilities* tiap alternatif.

 $(a_i) = \sum^m w_j(a_i)$   $j=1$   $i = 1,2,...,...,$  m

Dimana :

 $(a_i)$ =Nilai utility kriteria ke-i untuk kriteria ke-1

- 7. Melakukan sebuah perangkingan dari hasilnya nilai *utilities.*
- 8. Memilih adanya alternatif dari nilai *utilities* terendah.

# **3.2. Data Kriteria Dari Penelitian**

Dalam sebuah pengambilan keputusan ada beberapa yang telah berdasarkan pada setiap kriteria dan sudah jadi pemutus didalam melakukan yaitu seleksi terhadap calon yang nantinya akan menerima rumah bersubsidi, berikut merupakan data murni yang akan dipakai sebagai *sample* didalam adanya penelitian seperti berikut:

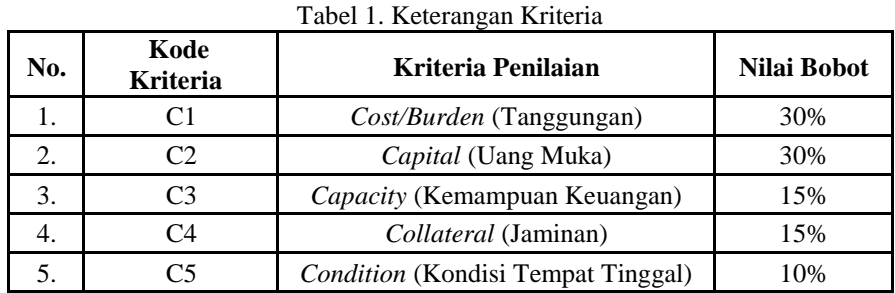

# **3.3 Data Sub Kriteria**

Dan berdasarkan dari data yang telah didapatkan tersebut, nantainya perlu dilakukan sebuah konversi pada setiap kriteria untuk dapat dilakukan itu pengolahan ke dalam Metode SMART. Dan dari hasil ini dikumpulkan peneliti dengan wawancara berikut adalah penilaian *marketing* terhadap calon penerima dengan range penilaian 1-100 yaitu:

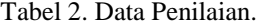

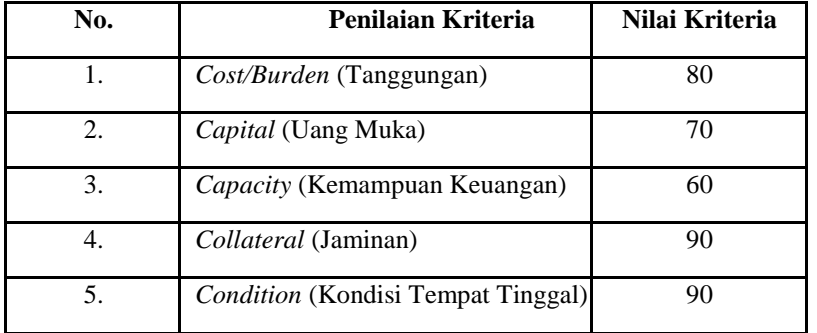

Tabel 3. Pencarian *Utility*.

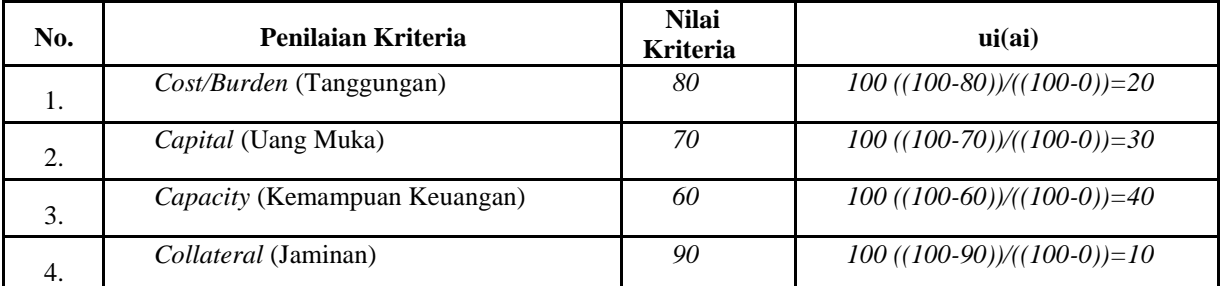

Kemudian hasil dari *utility* tersebut dilakukan perhitungan agar menjadi *utility* nilai keseluruhan dengan persyaratan nilai kriteria menjadi *Wj* = bobot kriteria yang total nilainya menjadi

| No. | Penilaian Kriteria                    | Pengaruh | Wi   |
|-----|---------------------------------------|----------|------|
| 1.  | Cost/Burden (Tanggungan)              | 30%      | 0.30 |
| 2.  | <i>Capital</i> (Uang Muka)            | 30%      | 0.30 |
| 3.  | Capacity (Kemampuan<br>Keuangan)      | 15%      | 0.15 |
| 4.  | Collateral (Jaminan)                  | 15%      | 0.15 |
| 5.  | Condition (Kondisi Tempat<br>Tinggal) | 10%      | 0.15 |
|     | Total Bobot Kriteria                  |          |      |

Tabel 4. Akhir Dari Penentuan Nilai Bobot Kriteria.

Maka mencarinya yaitu dengan rumus nilai  $(a) \sum m J = 1$  wj \*  $ui = (ai)$  dan hasilnya menjadi seperti berikut ini.

Tabel 5. Nilai *utility* keseluruhan untuk Zikri.

| No. | Penilaian Kriteria                        | $u_i(a_i)$ | Wj   | $u_i(a_i)$ |
|-----|-------------------------------------------|------------|------|------------|
| 1.  | <i>Cost/Burden</i> (Tanggungan)           | 20         | 0.30 | 6          |
| 2.  | <i>Capital</i> (Uang Muka)                | 30         | 0.30 | 9          |
| 3.  | <i>Capacity</i> (Kemampuan Keuangan)      | 40         | 0.15 | 6          |
| 4.  | <i>Collateral</i> (Jaminan)               | 10         | 0.15 | 1.5        |
| 5.  | <i>Condition</i> (Kondisi Tempat Tinggal) | 10         | 0.10 |            |
|     | 23.5                                      |            |      |            |

Setelah kelihatan hasil dari semua keseluruhan maka dapat disimpulkan bahwa dilakukannya perangkingan dan akan tetapi prioritas utama didalam perangkingan ini adalah nilai paling terkecil bukan nilai terbesar, itulah yang membedakan metode SMART dengan metode lain didalam sistem pendukung keputusan lainnya dan hasil dari perangkingan tersebut ialah sebagai berikut:

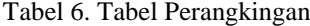

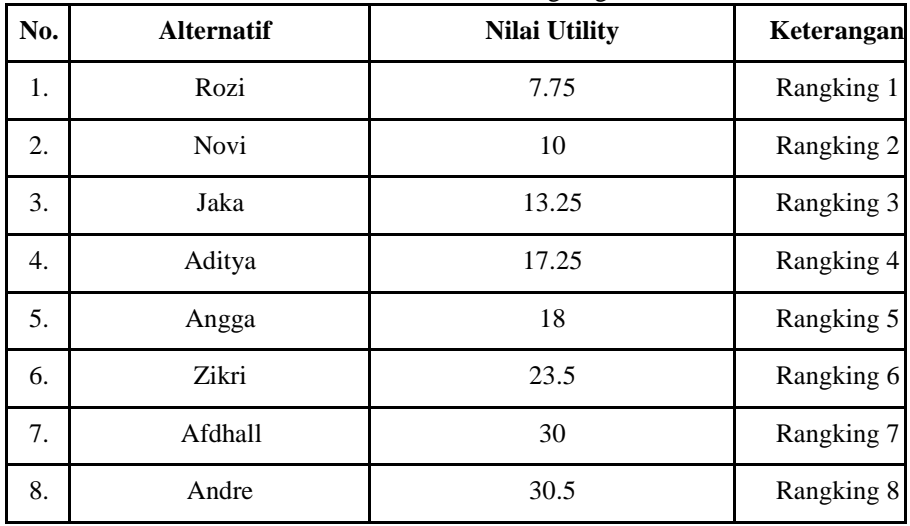

*Title of manuscript is short and clear, implies research results (First Author)*

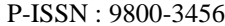

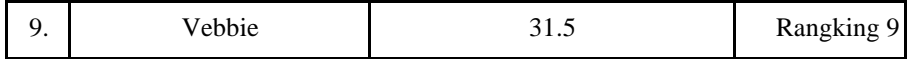

Berdasarkan dari table perangkingan diatas, dapat disimpulkan bahwa nilai *utility* tertinggi diperoleh Lutfhi dan Rasyid, sedangkan didalam metode SMART ini nilai *utility* terendah yaitu nilai yang dimasukkan dan dikualifikasikan menjadi Rangking teratas yaitu Rozi dengan bobot nilai *utility* 7.75.

Sehingga akhirnya Rozi merupakan orang yang berhak menerima ataupun mendapatkan rumah bersubsidi di Perumahan Garden Asri Sibolga Milik PT. Segar Asri Pratama, berdasarkan hasil dari Sistem Pendukung Keputusan dengan menggunakan metode SMART.

#### **3.4 PENGUJIAN DAN IMPLEMENTASI**

Pengujian merupakan proses atau cara yang digunakan daam menguji sebuah sistem. Dalam pengujian sistem pendukung keputusan *reqruitment* kredit perumahan rakyat bersubsidi di PT. Segar Asri Pratama maka dibutuhkan sebuah perangkat lunak dan perangkat keras untuk dapat mendukung perancangan dan pembuatan system.

# **1. Form Login**

Berikut ini adalah tampilan *form login* yang digunakan *user* untuk bisa masuk kedalam sebuah sistem dengan menggunakan *username* dan *password* yang telah terdaftar pada *database* yaitu:

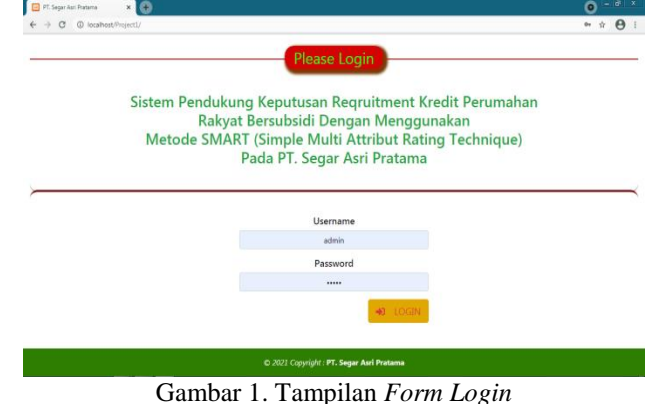

#### **2. Form Menu Utama**

Setelah melakukan *login* maka admin akan masuk ke dalam tampilan menu utama. Pada tampilan *form* menu utama terdapat beberapa menu lain, diantaranya menu home, data alternatif, data kriteria , dan juga hasil.

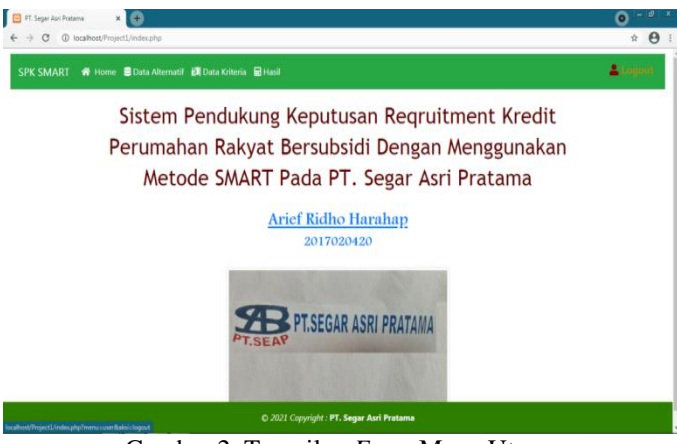

Gambar 2. Tampilan *Form* Menu Utama

# **3. Form Data Alternatif**

Halaman ini berfungsi menampilkan dan memasukan data baru.

| le<br>PT. Segar Asri Pratama<br>G<br>$\leftarrow$ $\rightarrow$ | $\times$ $\oplus$<br>(D localhost/Project1/index.php?menu=dtalternatif |                                           | Θ<br>$\hat{H}$ $\Theta$<br>& Logout  |
|-----------------------------------------------------------------|------------------------------------------------------------------------|-------------------------------------------|--------------------------------------|
| <b>SPK SMART</b>                                                | ※ Home ■ Data Alternatif KI Data Kriteria ■ Hasil                      |                                           |                                      |
| Home / Data Alternatif                                          |                                                                        |                                           |                                      |
| Tanggal Permohonan                                              | mm/dd/yyyy                                                             | $\Box$                                    |                                      |
| Nama                                                            | Nama                                                                   |                                           |                                      |
| Jenis Kelamin                                                   | Pria                                                                   | v                                         | <b>PT.SEAP PT.SEGAR ASRI PRATAMA</b> |
| Alamat                                                          | Alamat                                                                 |                                           |                                      |
| Tanggal Lahir                                                   | mm/dd/yyyy                                                             | $\Box$                                    |                                      |
| <b>Tipe Rumah</b>                                               | <b>Tipe Rumah</b>                                                      |                                           |                                      |
| Nilai Kredit                                                    | Nilai Kredit                                                           |                                           |                                      |
|                                                                 |                                                                        | Simpan                                    |                                      |
| Show $10 \times$ entries                                        |                                                                        |                                           | Search:                              |
|                                                                 |                                                                        | C 2021 Copyright : PT. Segar Asri Pratama |                                      |

Gambar 3. Tampilan *Form* Data Alternatif

# **4. Form Data Kriteria**

Halaman ini berfungsi menampilkan dan merubah data kriteria.

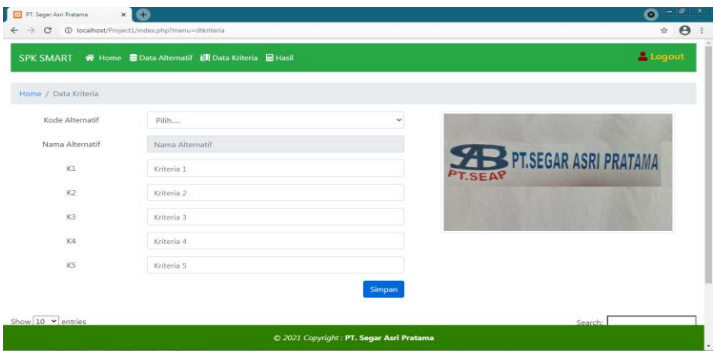

Gambar 4. Tampilan*Form* Data Kriteria

# **5. Form Proses SPK SMART**

Halaman berfungsi menampilkan nilai kriteria kemudian melakukan proses perhitungan nilai kriteria tersebut dan menampilkan hasil penilaian. Adapun hasil perhitungan tampil dalam bentuk *listview*. Klik tombol proses untuk menghasilkan perhitungan metode SMART, setelah itu klik menu laporan untuk melihat dalam bentuk laporan. Berikut adalah tampilan pada *form* proses SMART :

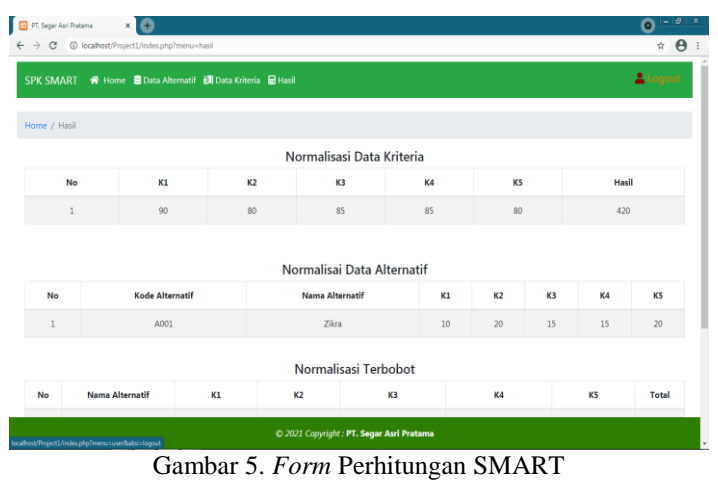

*Title of manuscript is short and clear, implies research results (First Author)*

# 6. **Tampilan Hasil Keputusan Laporan**

*Form* Laporan ini berfungsi untuk melihat hasil keputusan dari nilai dengan metode SMART beserta informasi lain mengenai nilai kriteria tersebut.

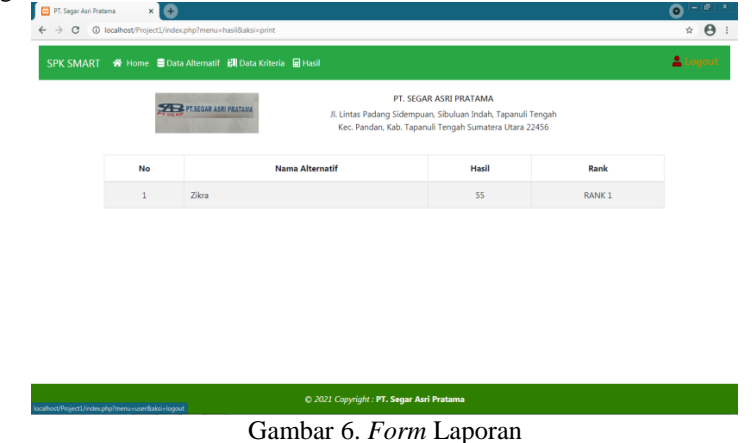

#### **4. KESIMPULAN (10 pt)**

Kesimpulan uraian yang berdasarkan dari hasil pembahasan tadi diatas, maka dapat disimpulkan dari adanya penelitian ini sebagai berikut :

- 1. Berdasarkan hasil penerapan metode SMART maka, metode tersebut dapat dipergunakan didalam menyelesaikan masalah pada Sistem Pendukung Keputusan Reqruitment Kredit Perumahan Rakyat Bersubsidi Dengan Menggunakan Metode SMART Pada PT. Segar Asri Pratama.
- 2. Berdasarkan hasil perancangan, maka Sistem Pendukung Keputusan Reqruitment Kredit Perumahan Rakyat Bersubsidi Dengan Menggunakan Metode SMART Pada PT. Segar Asri Pratama.
- 3. Berdasarkan hasil implementasi, maka didapat hasil yang sangat sesuai dengan keputusan yang dilakukan secara manual, dan layak dipergunakan oleh pihak pemasaran PT. Segar Asri Pratama dalam memecahkan masalah yang ada.

# **UCAPAN TERIMA KASIH (10 pt)**

Puji syukur kehadirat Allah SWT atas izin-Nya yang telah melimpahkan rahmat dan karunia-Nya sehingga dapat menyelesaikan jurnal ilmiah ini. Dalam kesempatanini, penulismengucapkan banyak-banyak terimakasih kepada kedua orang tua Ayahanda tercinta dan ibunda tersayang yang telah melahirkan, membesarkan, membimbing, mendidik dan mendoakan serta senantiasa mendukung hal-hal baik. Penulis juga sangat sadar sepenuhnya skripsi ini tidak terlepas dari bimbingan, semangat, serta dukungan dari banyak pihak, baik bersifat moralmaupun materil, maka dari itu penulis mengucapkan terima kasih yang sebesarbesarnya kepada Bapak Dr. H. Rudi Gunawan, SE, M.Si. selaku Ketua STMIK Triguna Dharma Medan. Bapak Muklis Ramadhan, S.E, M.Kom. Selaku Wakil Ketua I Bidang Akademik STMIK Triguna Dharma Medan. Bapak Puji Sari Ramadhan, S.Kom, M.Kom. Selaku Ketua Program Studi Sistem Informasi (SI) STMIK Triguna Dharma Medan.Bapak Mochammad Iswan, S.Kom., M.Kom. Selaku Dosen Pembimbing I Skripsi yang telah meluangkan waktu untuk membimbing dalam menyelesaikan Sripsi ini.Ibu Sri Murniyanti,SS.,MM. Selaku Dosen Pembimbing II Skripsi yang telah meluangkan waktu untuk membimbing dalam menyelesaikan Skripsi ini.Bapak & Ibu Dosen serta Staff Sekolah Tinggi Manajemen Informatika dan Komputer (STMIK) Triguna Dharma Medan.

#### **REFERENSI (10 pt)**

[1] L. Teori, A. Pendapatan, and P. Pendapatan, "BAB II.pdf," *Sistem Ekonomi dan Demokrasi Ekonomi*. 2004.

- [2] A. Fitrullah and A. Ardiansyah, "LAYANAN INFORMASI LOKASI EVENT MENGGUNAKAN LBS BERBASIS JQUERY MOBILE," *J. Inform.*, 2016, doi: 10.26555/jifo.v10i2.a5075.
- [3] Z. Azhar, "Penentuan Penempatan Karyawan Baru Di PDAM Kisaran Dengan Metode SMART," *JURTEKSI (Jurnal Teknol. dan Sist. Informasi)*, vol. IV, no. 2, pp. 179–184, 2018.
- [4] E. A. Riyanto and T. Haryanti, "SISTEM PENDUKUNG KEPUTUSAN PEMILIHAN TELLER POOLING TERBAIK PADA PT . BCA Tbk . DENGAN METODE SAW ( Simple Additive Weighting )," *Pilar Nusa Mandiri*, vol. 13, no. 1, pp. 128–135, 2017.
- [5] I. Herman Firdaus, G. Abdillah, F. Renaldi, and U. Jenderal Achmad Yani Jl, "Sistem Pendukung Keputusan Penentuan Karyawan Terbaik Menggunakan Metode Ahp Dan Topsis," *Semin. Nas. Teknol. Inf. dan Komun.*, vol. 2016, no. Sentika, pp. 2089–9815, 2016.
- [6] S. Santoso and R. Nurmalina, "Perencanaan dan Pengembangan Aplikasi Absensi Mahasiswa Menggunakan Smart Card Guna Pengembangan Kampus Cerdas (Studi Kasus Politeknik Negeri Tanah Laut)," *J. Integr.*, vol. 9, no. 1, pp. 84–91, 2017.
- [7] N. Fithria, "Jenis-Jenis Serangan terhadap Kriptografi," *J. ATM*, 2018.

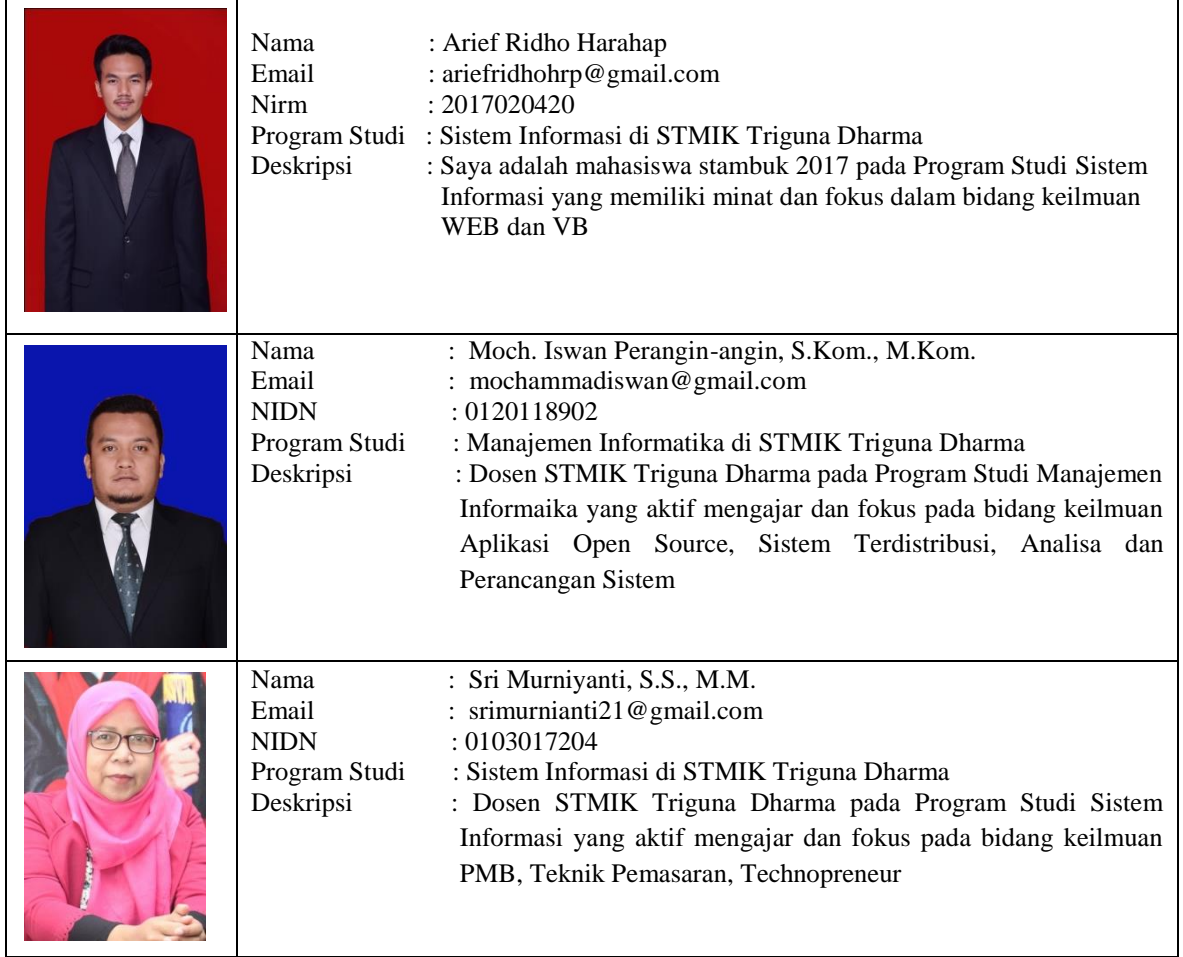

# **BIBLIOGRAFI PENULIS (10 pt)**